## 車載器情報の確認・設定のしかた

### **エラー履歴を聞く**

●路側アンテナとの通信時に発生した、エラーコードの履歴を、スピーカーから 案内します。

#### **1**ETCカードを取り出す。

#### 2 <a>
(リピートボタン)と <br <a>
(音量ボタン)を 同時に約2秒間押す。

車載器管理番号を案内

## **3** (リピートボタン)を8回押す。\*

●押すごとにモードが切り替わります。

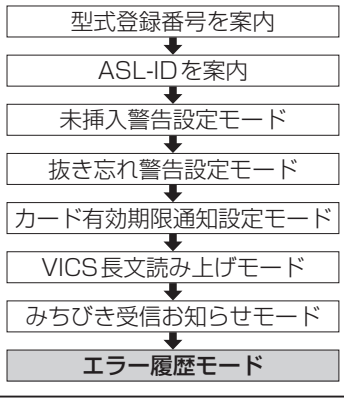

### **4** (音量ボタン)を押す。\*

#### ●エラー履歴がある場合

最新のエラー履歴を、「エラー履歴×× エラー○○」と案内します。 ■◎■ (音量ボタン)を押すごとに、エラー履歴を新しい順に10件まで案内 します。

#### ●エラー履歴がない場合

「エラー履歴ありません」と案内します。

\*約10秒間操作しないと、通常の状態に戻ります。

# **故障かな!?**

●お問い合わせや修理を依頼される前に、まずご確認ください。

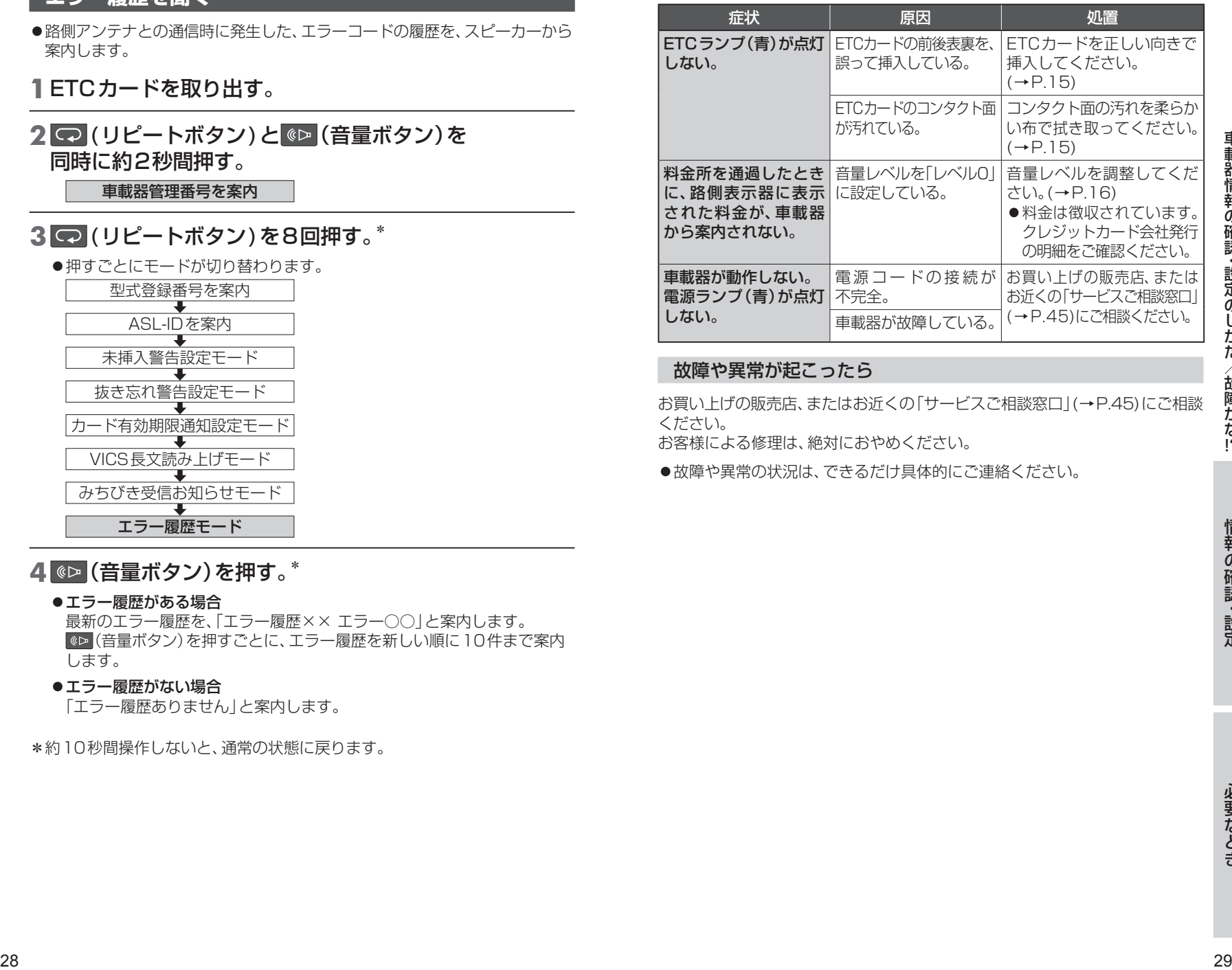

#### 故障や異常が起こったら

お買い上げの販売店、またはお近くの「サービスご相談窓口」(→P.45)にご相談 ください。

お客様による修理は、絶対におやめください。

●故障や異常の状況は、できるだけ具体的にご連絡ください。